How-to | Technical Doc

# **Site-to-Site VPN to AWS with static routing**

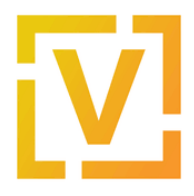

#### **Index:**

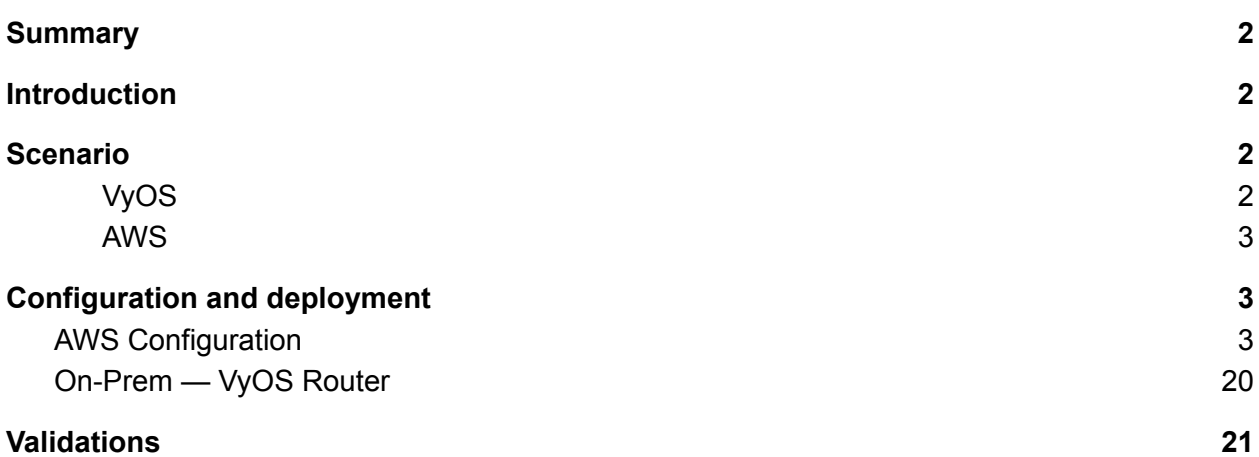

How-to | Technical Doc

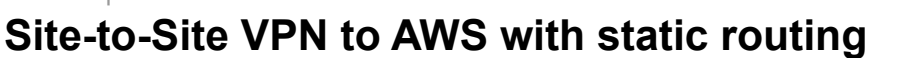

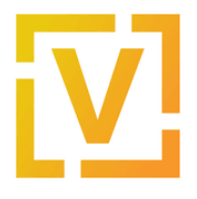

# VyOS — AWS Site-to-Site VPN

# <span id="page-1-0"></span>Summary

This document describes how to set up a site-to-site IPsec connection between a VyOS instance and the Amazon Web Services built-in VPC gateway.

# <span id="page-1-1"></span>Introduction

One of the features of Amazon Web Services is Virtual Private Clouds (VPCs) — isolated networks where cloud instances can communicate with one another directly and also communicate with the Internet through a VPC gateway. For secure communication with other VPCs and on-premises installations, Amazon VPC gateways provide a built-on IPsec VPN service that is managed from the AWS Management Console. This document describes how to connect a VPC gateway to a VyOS router.

Please note that this document only provides guidance. You may need to adjust the commands for your own installation and commands may vary between VyOS versions.

<span id="page-1-2"></span>**Note:** This document was last updated in September 2022 and assumed VyOS version 1.3.2.

# Scenario

When creating a new VPN connection in AWS, it creates two tunnels associated with that VPN connection.

<span id="page-1-3"></span>The network diagram shown below is used in this guide, where:

VyOS

- Public IP: 192.0.2.2, assigned to eth0
- LAN subnet: 192.168.0.0/16

<span id="page-1-4"></span>AWS

● Public IPs: obtained after creation of VPN Connection

How-to | Technical Doc

#### **Site-to-Site VPN to AWS with static routing**

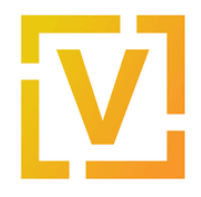

- VPC IPv4 CIDR block: 10.100.0.0/16
- VPC subnet: 10.100.100.0/24

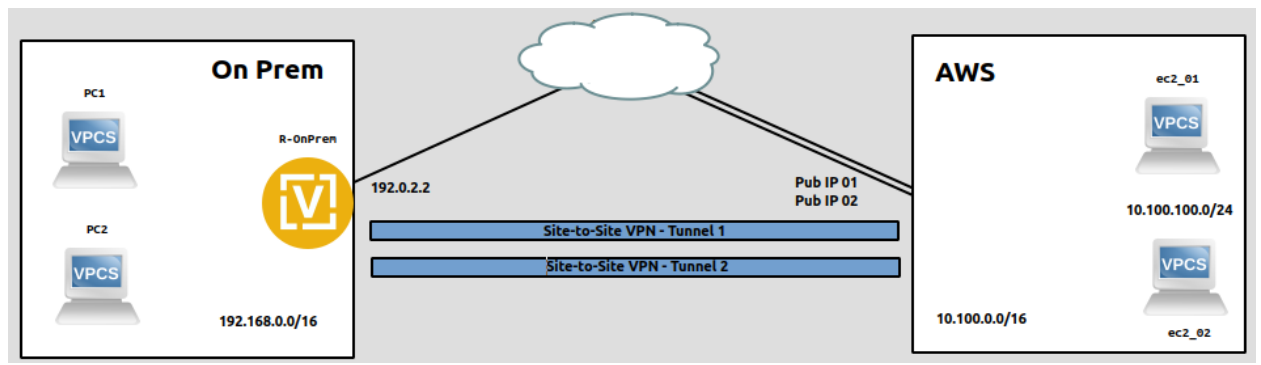

The type of VPN that will be created is a Route-Based over IKEv2/IPsec tunnel over which static routes are added.

**Note:** Although this guide assumes that the public IPv4 address (192.0.2.2) is assigned on the VyOS router, it will also work in a scenario when the VyOS router is located behind NAT and its outgoing address is 192.0.2.2.

Public addresses for the VPN tunnels on the AWS side cannot be predicted in advance — you will need to find them in the **Tunnel Details** tab after you create a VPN connection.

# <span id="page-2-0"></span>Configuration and deployment

## <span id="page-2-1"></span>AWS Configuration

- 1. Log-in to the AWS Management Console.
- 2. Create a new VPC.

In the top panel, go to **All Services → Networking and Content Delivery → VPC**. Then in the left panel go to **VIRTUAL PRIVATE CLOUD → Your VPCs** and click the **Create VPC** button**.** Add the following parameters in the opened window:

- Name: choose an appropriate name.
- IPv4 CIDR block: 10.100.0.0/16
- IPv6 CIDR block: No IPv6 CIDR block
- Tenancy: Default

How-to | Technical Doc

## **Site-to-Site VPN to AWS with static routing**

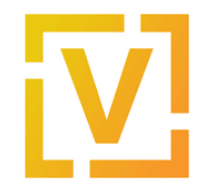

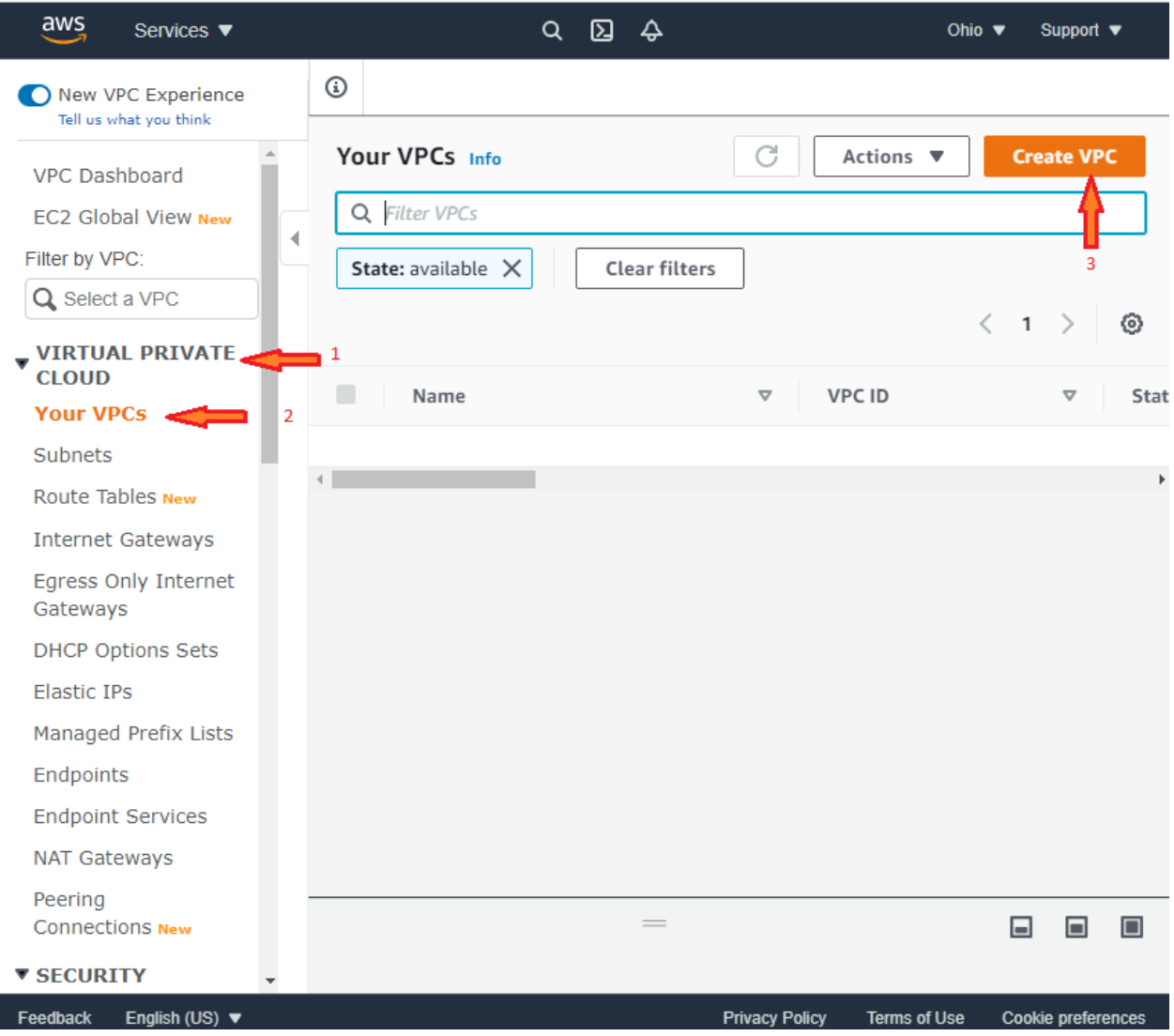

How-to | Technical Doc

#### **Site-to-Site VPN to AWS with static routing**

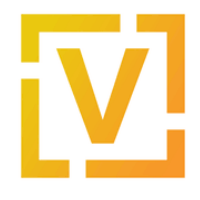

#### Create VPC Info

A VPC is an isolated portion of the AWS cloud populated by AWS objects, such as Amazon EC2 instances.

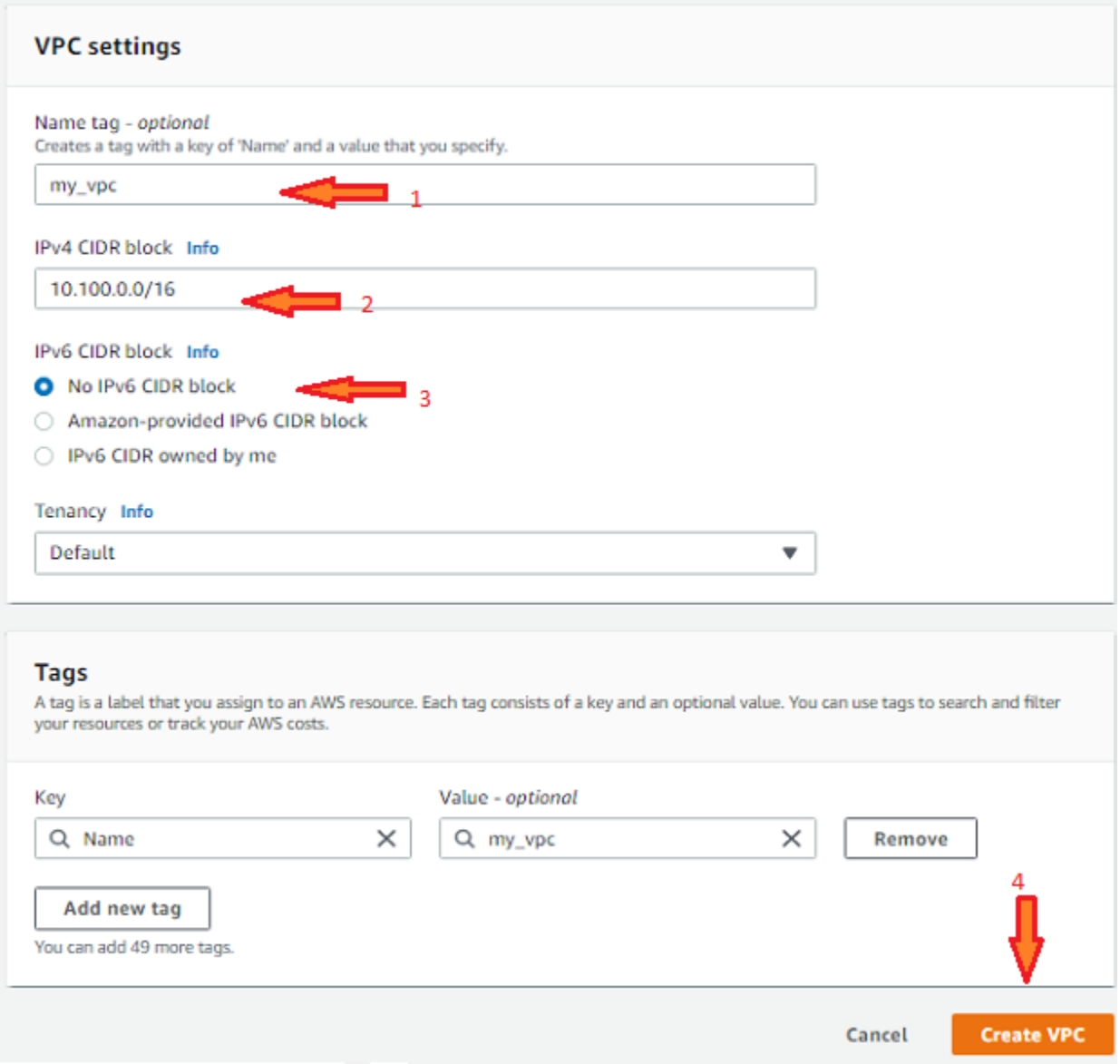

Click "Create VPC" to finish adding a new VPC.

Once the VPC is created, take note of the VPC ID. In this case, it's **vpc-0c7df0e8b5a713a25**, as shown in the next image.

How-to | Technical Doc

#### **Site-to-Site VPN to AWS with static routing**

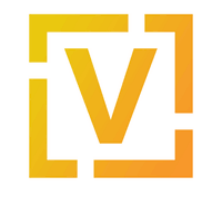

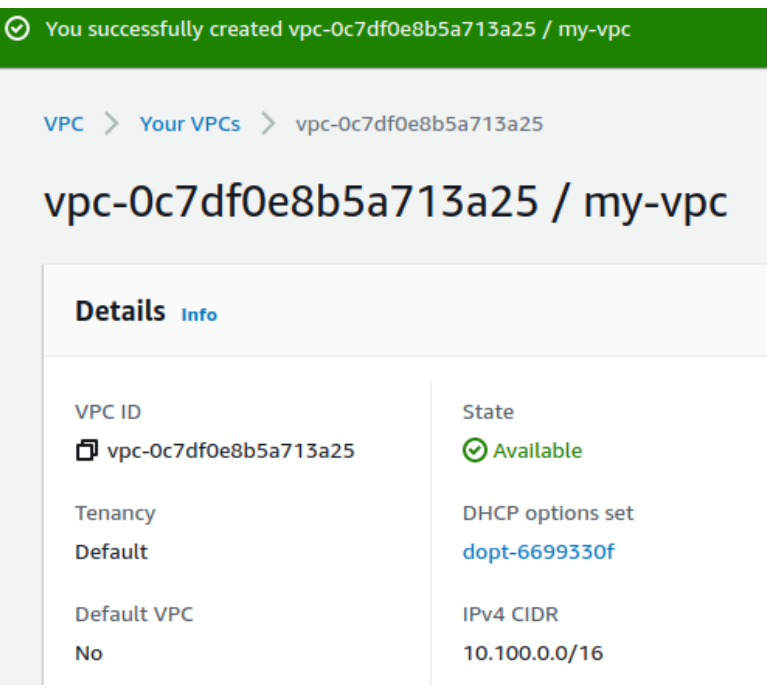

3. Create a new Subnet.

In the left panel, go to **VIRTUAL PRIVATE CLOUD → Subnets** and create a new Subnet:

- VPC ID: your VPC ID from step 2 (in this case, vpc-0c7df0e8b5a713a25).
- Subnet name: servers-subnet
- Availability Zone: No preference
- IPv4 CIDR block: 10.100.100.0/24

How-to | Technical Doc

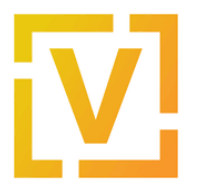

## **Site-to-Site VPN to AWS with static routing**

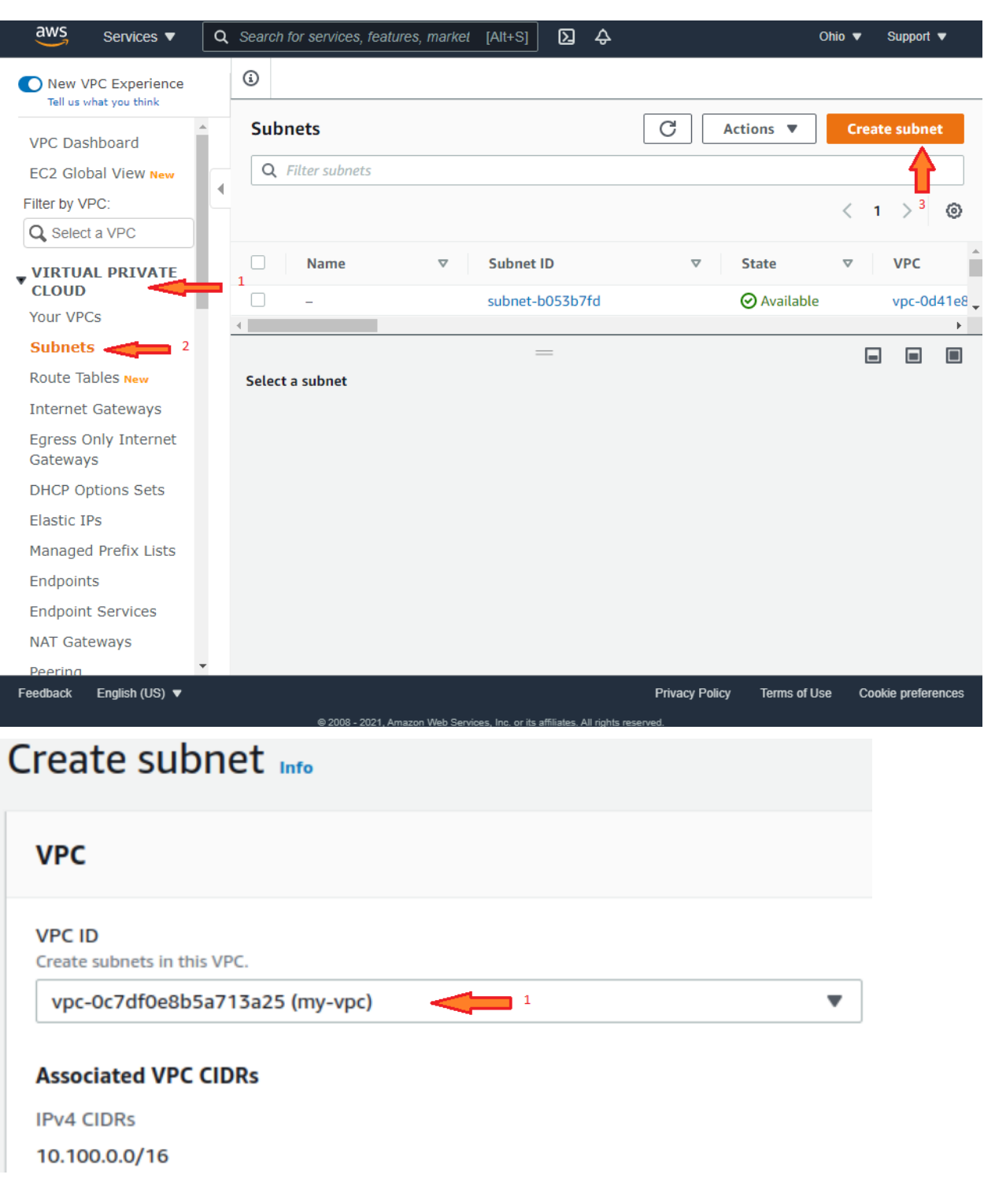

How-to | Technical Doc

#### **Site-to-Site VPN to AWS with static routing**

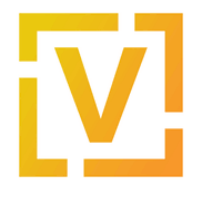

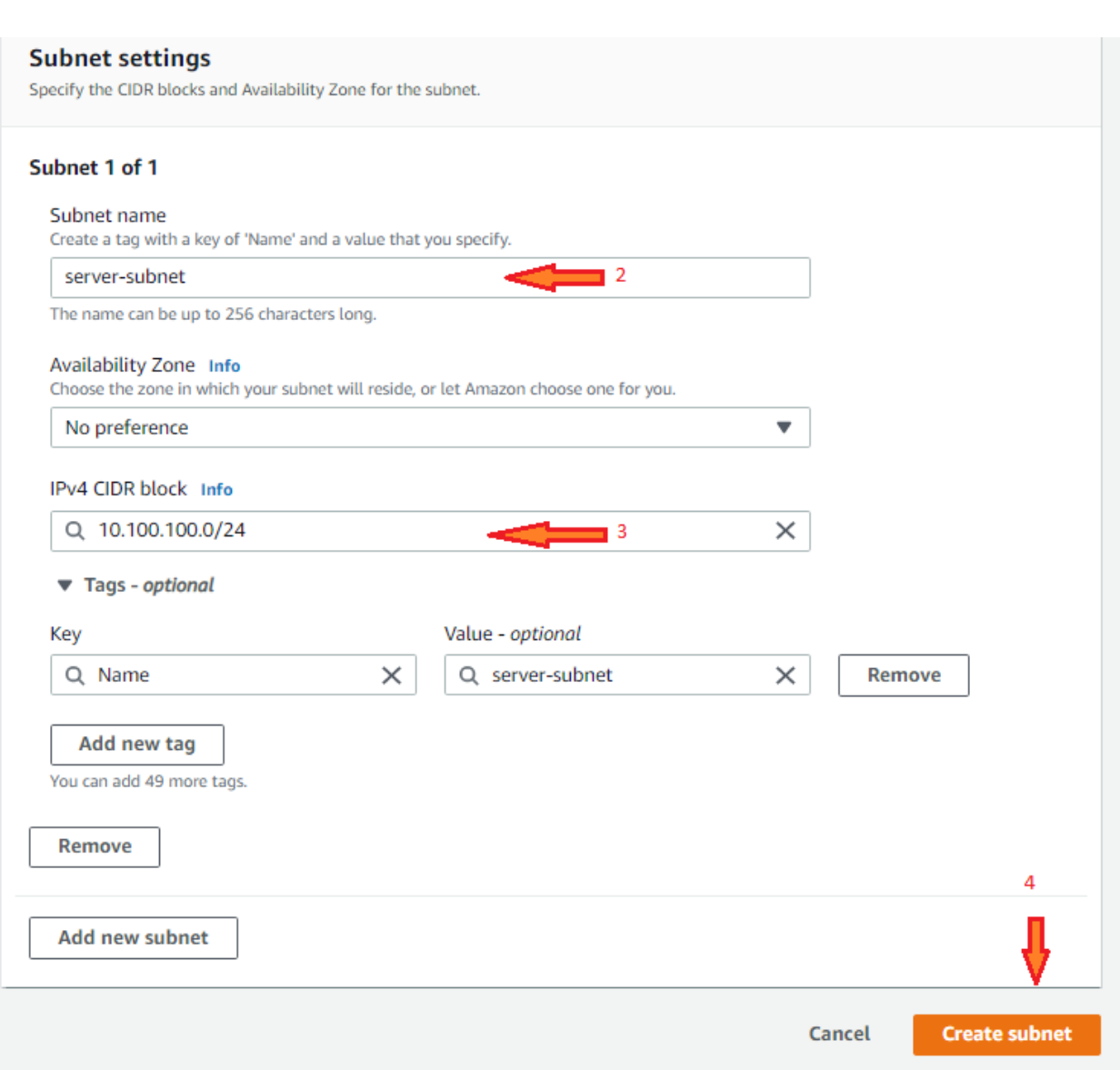

Once it is created, take note of the subnet ID. In this case, it's **subnet-0fa3488f8bb04821a**, as shown in the next image.

How-to | Technical Doc

#### **Site-to-Site VPN to AWS with static routing**

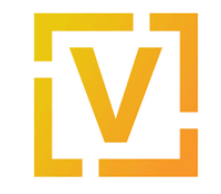

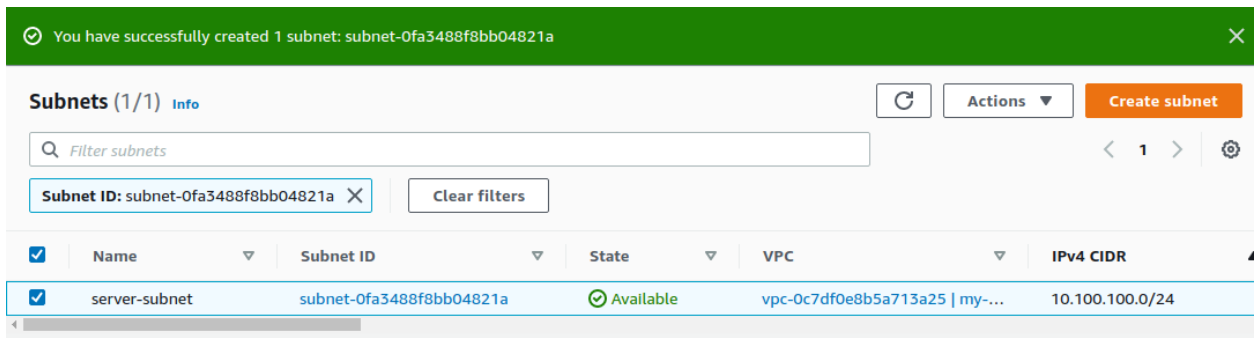

Also, a route table is associated with this subnet. Take note of the route table id used for this subnet. In this case is **rtb-0645e5a3aef603498**, as shown in the next image.

## subnet-0fa3488f8bb04821a / server-subn

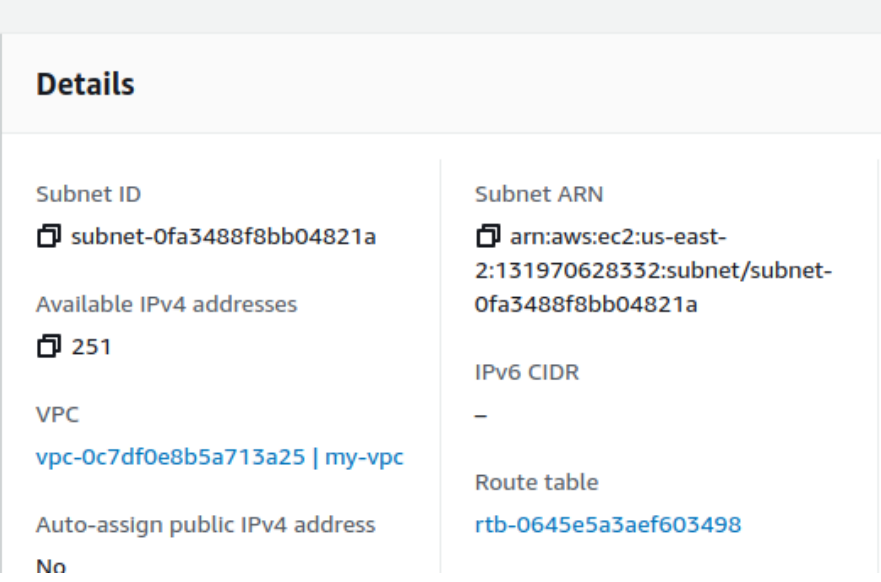

4. Create a new Customer Gateway (CGW):

In the left panel, go to **VIRTUAL PRIVATE NETWORK (VPN) → Customer Gateways** and create a new Customer Gateway.

- Name: customerGW
- Routing: static
- IP Address: 192.0.2.2

How-to | Technical Doc

## **Site-to-Site VPN to AWS with static routing**

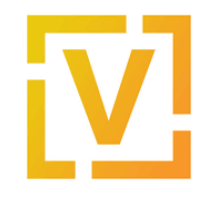

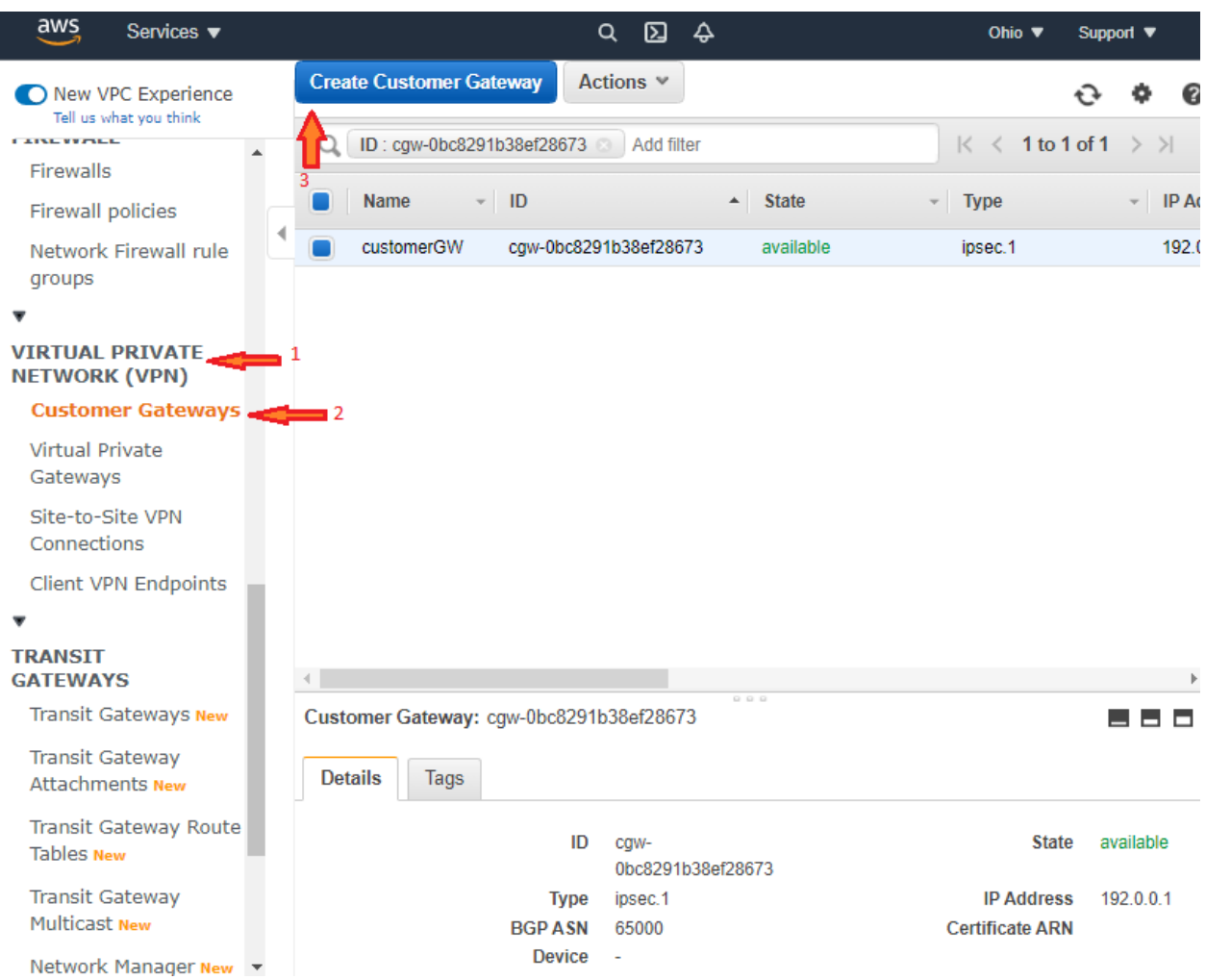

How-to | Technical Doc

#### **Site-to-Site VPN to AWS with static routing**

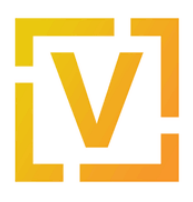

#### **Customer Gateways > Create Customer Gateway**

#### **Create Customer Gateway**

Specify the IP address for your gateway's external interface; the address must be static and may be behind a device performing network address translation (NAT). For dynamic routing, also specify your gateway's Border Gateway Protocol (BGP) Autonomous System Number (ASN); this ca be either a public or private ASN (such as those in the 64512-65534 range).

VPNs can use either Pre-Shared Keys or Certificates for authentication. When using Certificate authentication, an IP address is optional. To use Certificate authentication, specify a Certificate ARN when you create your Customer Gateway. To use Pre-Shared Keys, only an IP address is required.

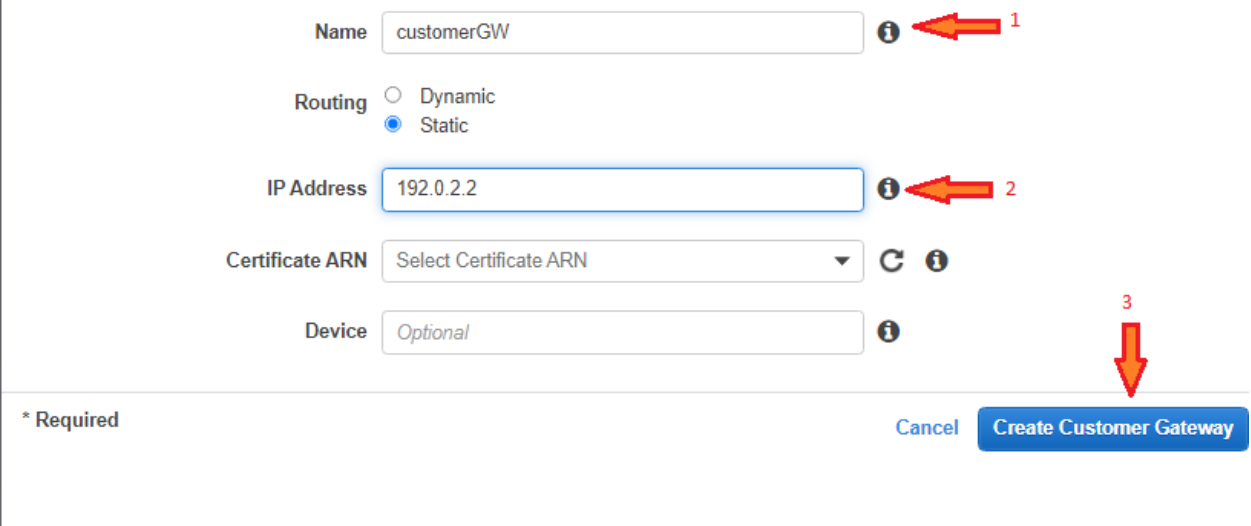

Please note that 192.0.2.2 is a sample address and your configuration will fail if you specify it. You need to provide your real public IP address.

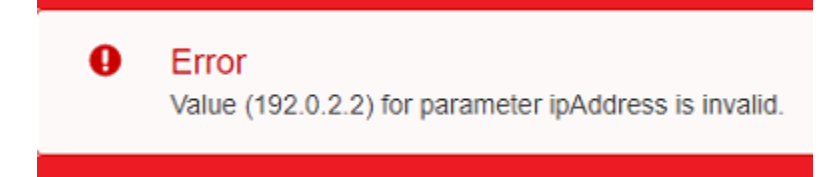

Once it is created, take note of the Customer Gateway ID. In this case, it's **cgw-0d76a79f102472243**, as shown in the next image.

How-to | Technical Doc

#### **Site-to-Site VPN to AWS with static routing**

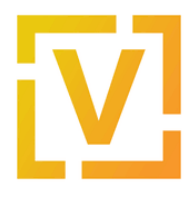

**Customer Gateways > Create Customer Gateway** 

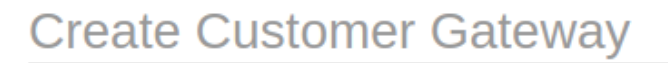

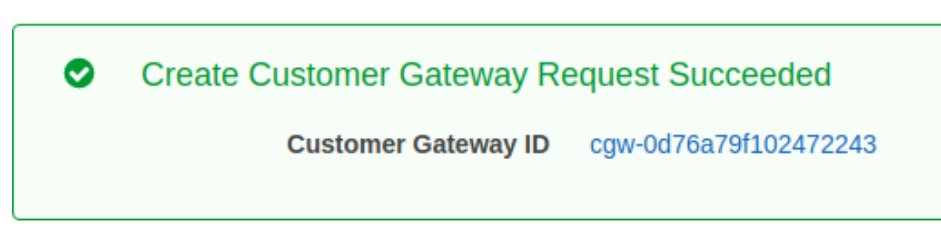

5. Create a new Virtual Private Gateway:

In the left panel, go to **VIRTUAL PRIVATE NETWORK (VPN) → Virtual Private Gateways** and create a new Virtual PrivateGateway

- Name: virtualPrivateGateway
- ASN: Amazon default ASN

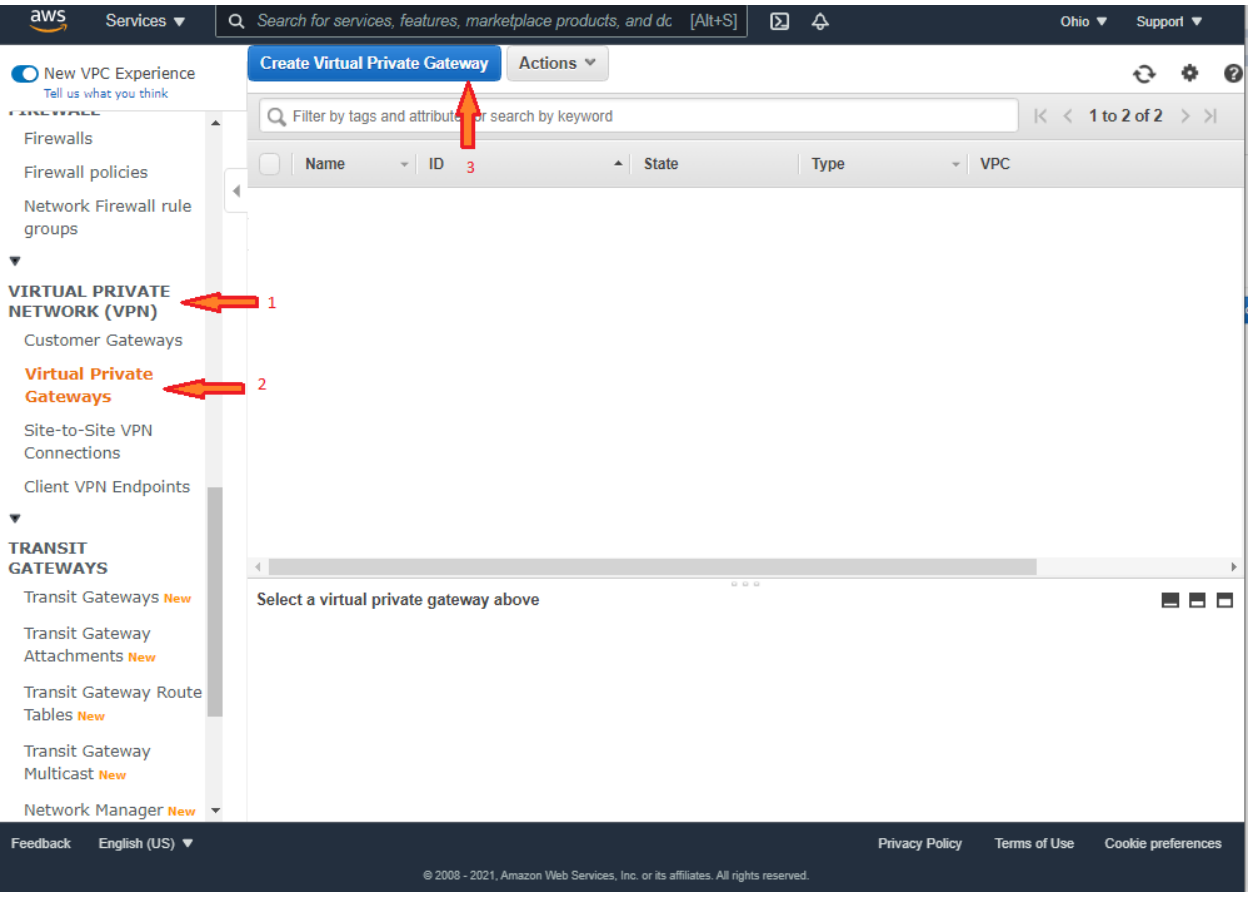

How-to | Technical Doc

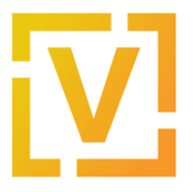

#### **Site-to-Site VPN to AWS with static routing**

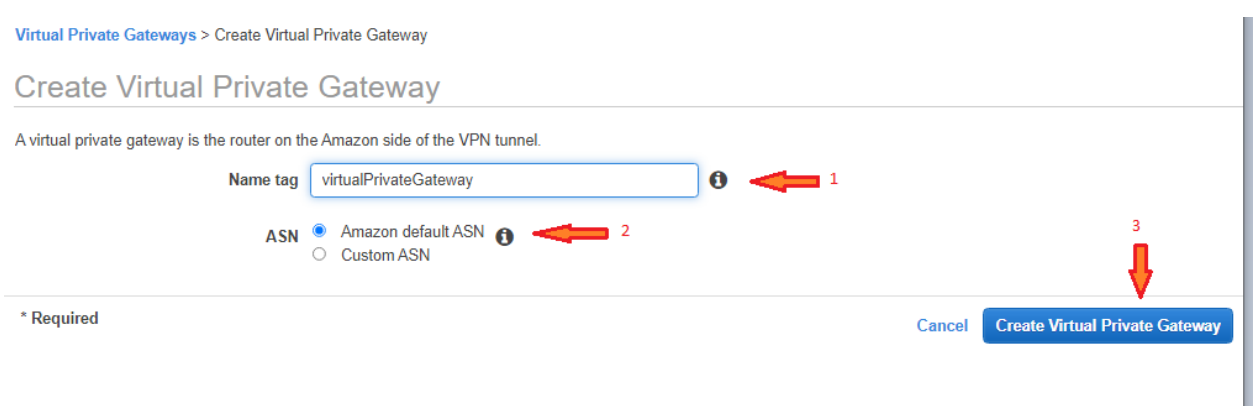

Once it is created, take note of the Virtual Private Gateway ID. In this case, it's **vgw-0f668f904d36f4cd9**, as shown in the next image.

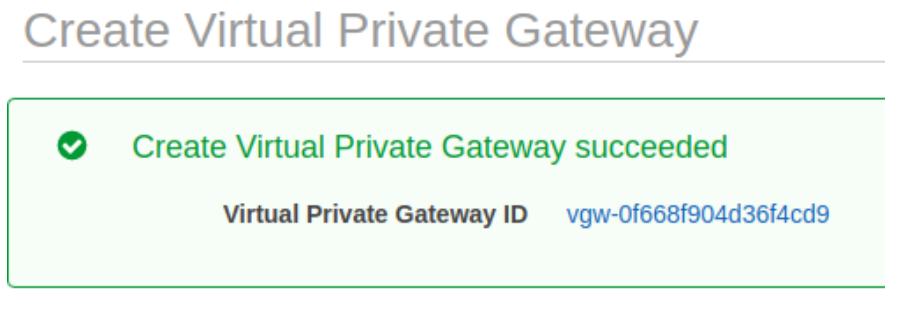

6. Attach the Virtual Private Gateway to the VPC created on step #2.

In the left panel, go to **VIRTUAL PRIVATE NETWORK (VPN) → Virtual Private Gateways.** Select the virtual gateway created before and then click on **Actions → Attach to VPC**

- VPC: VPC ID of VPC created before. In this case vpc-0c7df0e8b5a713a25.
- Click **Yes, Attach**.

How-to | Technical Doc

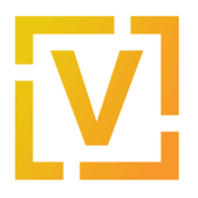

#### **Site-to-Site VPN to AWS with static routing**

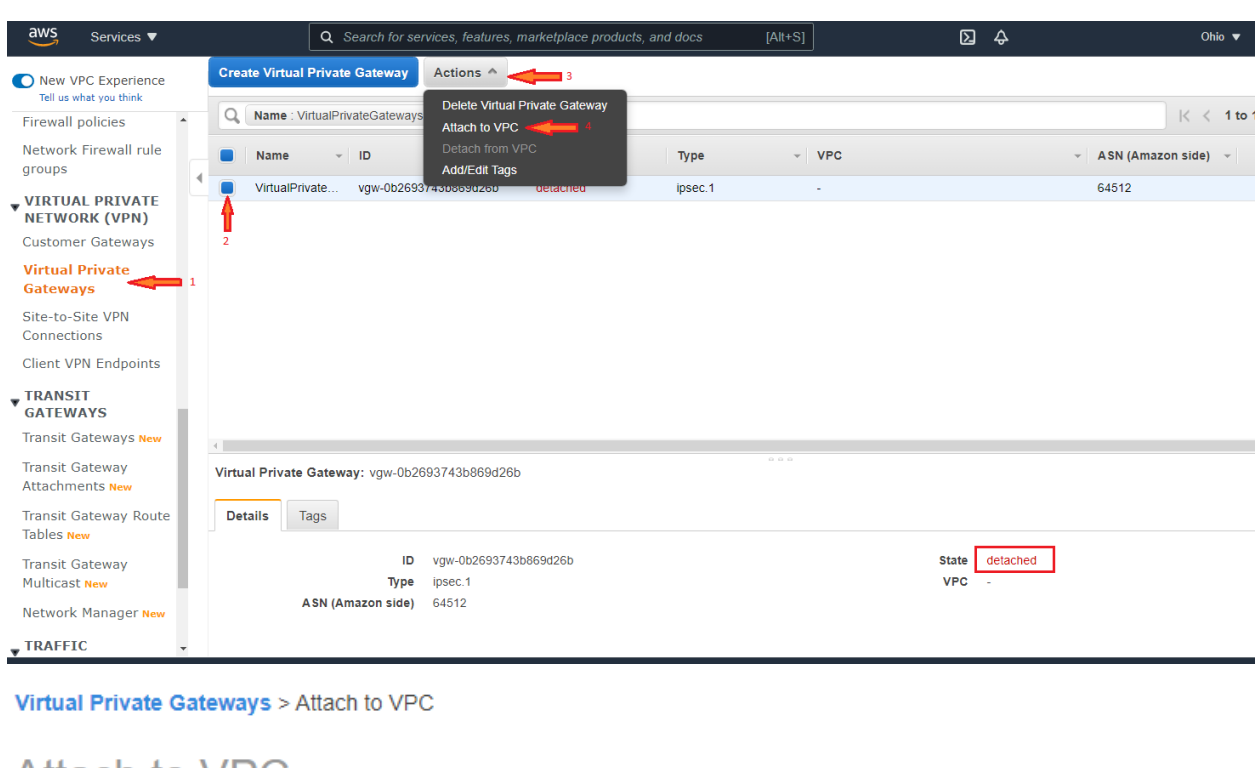

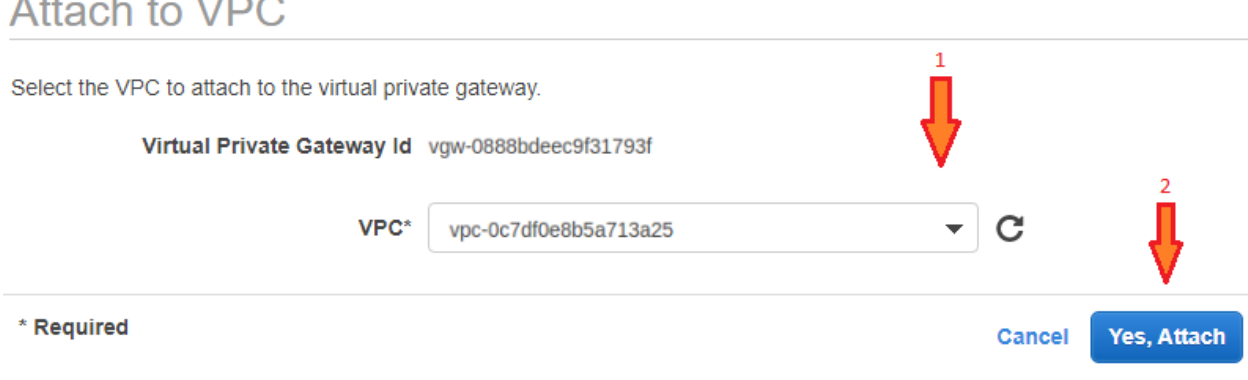

7. Propagate the routes that will be received on the VGW to the VPC.

In the left panel, go to **VIRTUAL PRIVATE CLOUD → Route Tables**, select the route table associated with the subnet created earlier (in this case **rtb-0645e5a3aef603498**), and click **Actions → Edit route propagation**

Then check the "Enable" checkbox to enable route propagation.

How-to | Technical Doc

#### **Site-to-Site VPN to AWS with static routing**

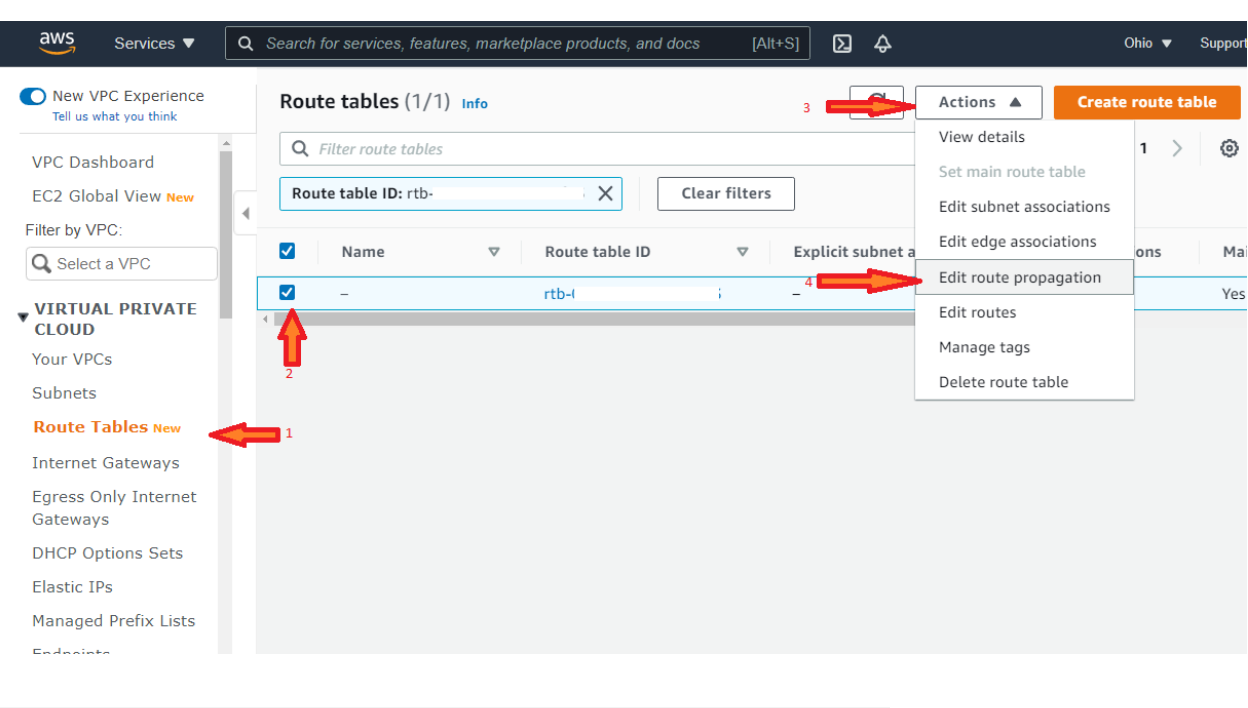

VPC > Route tables > rtb-0645e5a3aef603498 > Edit route propagation

# Edit route propagation

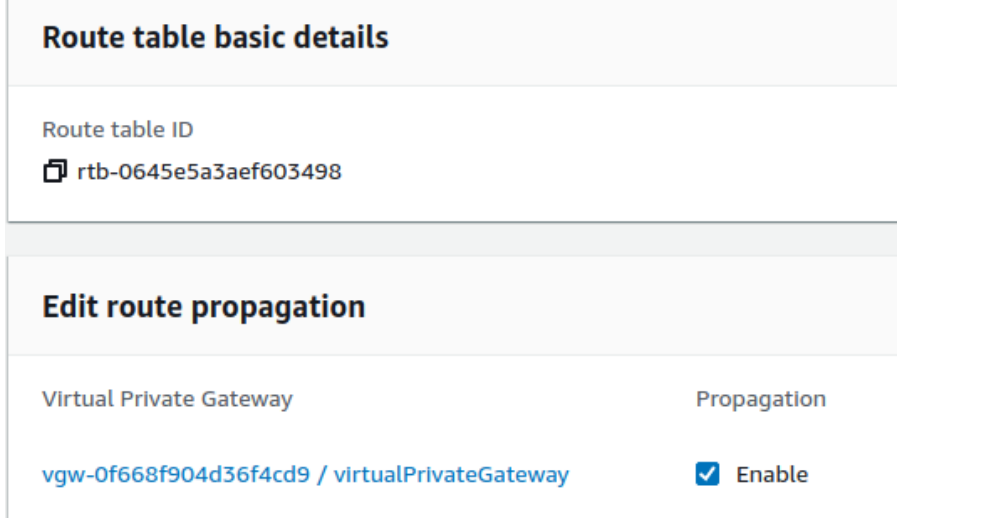

<span id="page-14-0"></span>8. Create a new VPN connection and associate the previously created Virtual Private Gateway and Customer Gateway with it.

How-to | Technical Doc

#### **Site-to-Site VPN to AWS with static routing**

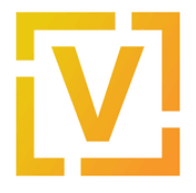

In the left panel, go to **VIRTUAL PRIVATE NETWORK (VPN) → Site-to-Site VPN Connections**, and create a new VPN Connection.

- Name tag: vpn-onprem
- Target Gateway Type: Virtual Private Gateway
- Virtual Private Gateway: vgw-0f668f904d36f4cd9
- Customer Gateway: Existing
- Customer Gateway ID: cgw-0d76a79f102472243
- Routing Options: Static
- Static IP Prefixes: 192.168.0.0/16
- Tunnel inside IP Version: IPv4
- Tunnel Options: Generated by Amazon

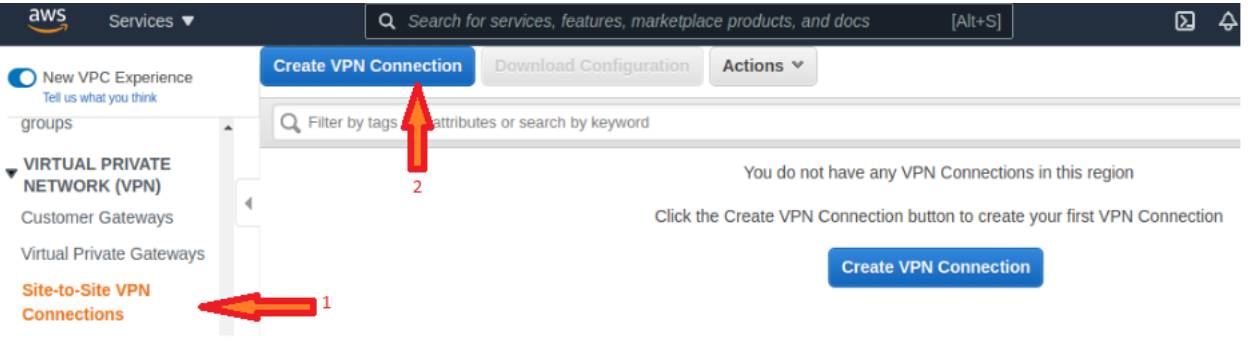

#### **Create VPN Connection**

Select the target gateway and customer gateway that you would like to connect via a VPN connection. You must have entered the target gateway information already.

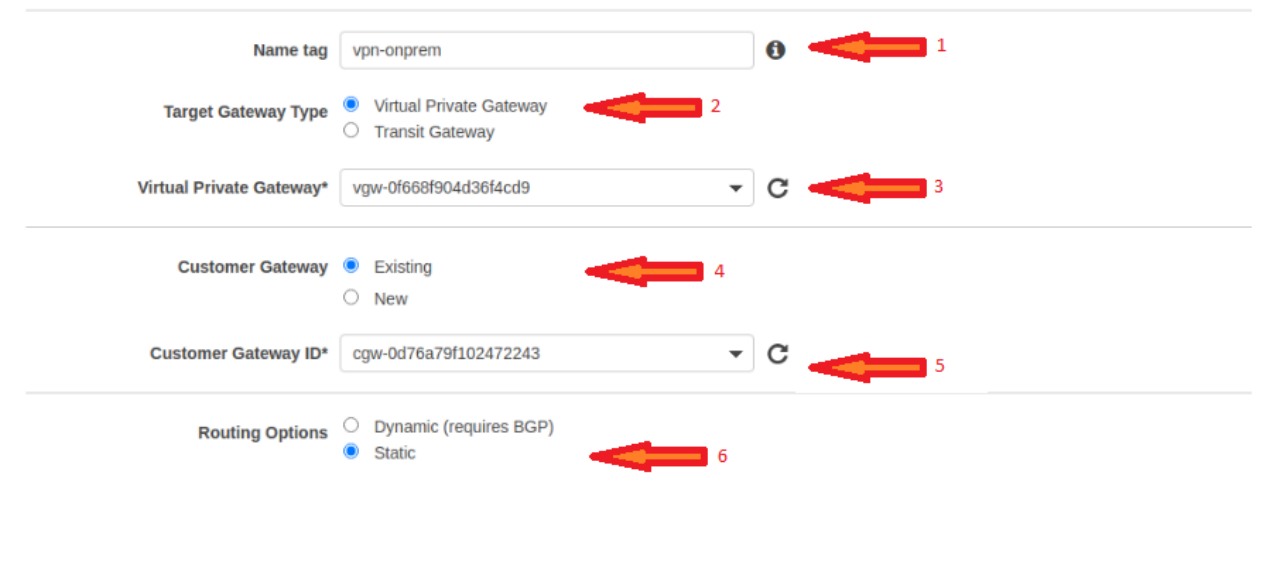

How-to | Technical Doc

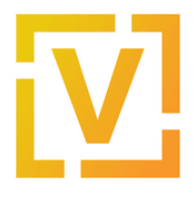

#### **Site-to-Site VPN to AWS with static routing**

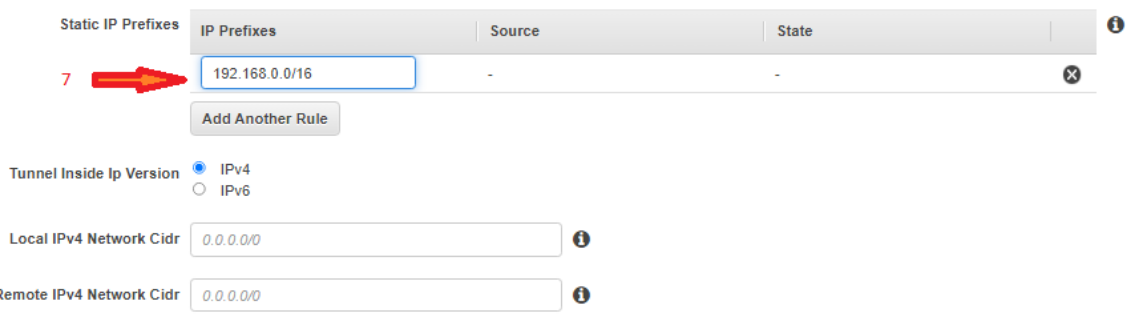

#### **Tunnel Options**

F

Customize tunnel inside CIDR and pre-shared keys for your VPN tunnels. Unspecified tunnel options will be randomly generated by Amazon.

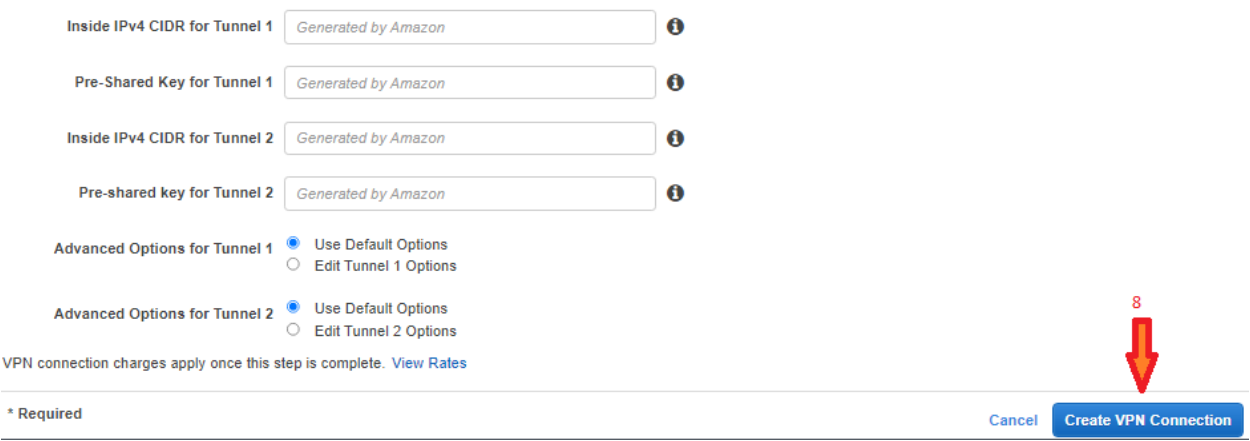

After creating the tunnels, you should modify DPD (Dead Peer Detection) settings. Select the VPN connection **vpn-onprem**, and go to **Actions → Modify VPN Tunnels Options**. Then, for both tunnels, set DPD parameters as shown in the next images.

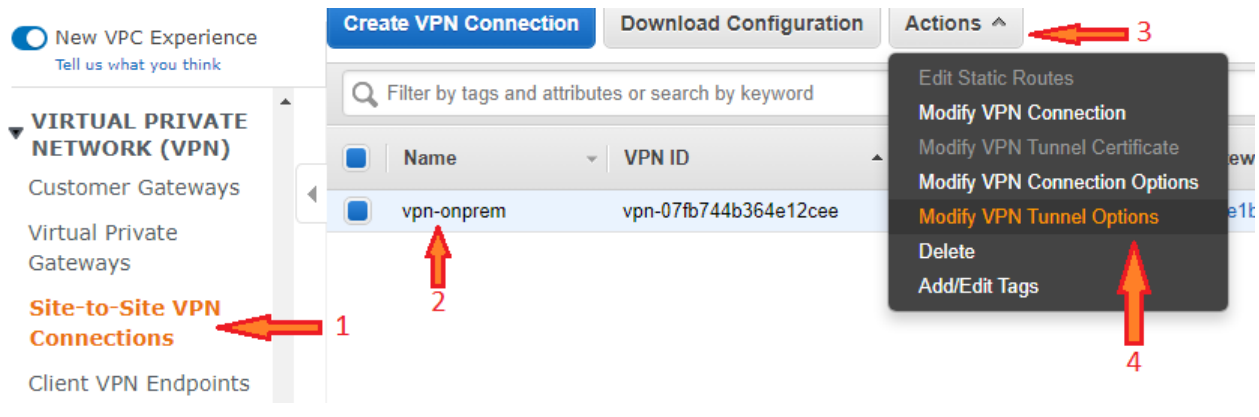

How-to | Technical Doc

#### **Site-to-Site VPN to AWS with static routing**

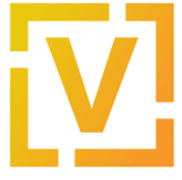

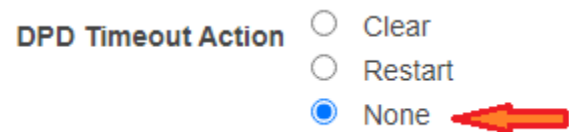

Then select the VPN connection, and download the Configuration, in order to get data for configuring the VyOS router, such as pre-shared keys for both tunnels.

Also, by selecting the VPN connection **vpn-onprem**, in **Tunnel Details** you can get the real public IP address of both tunnels.

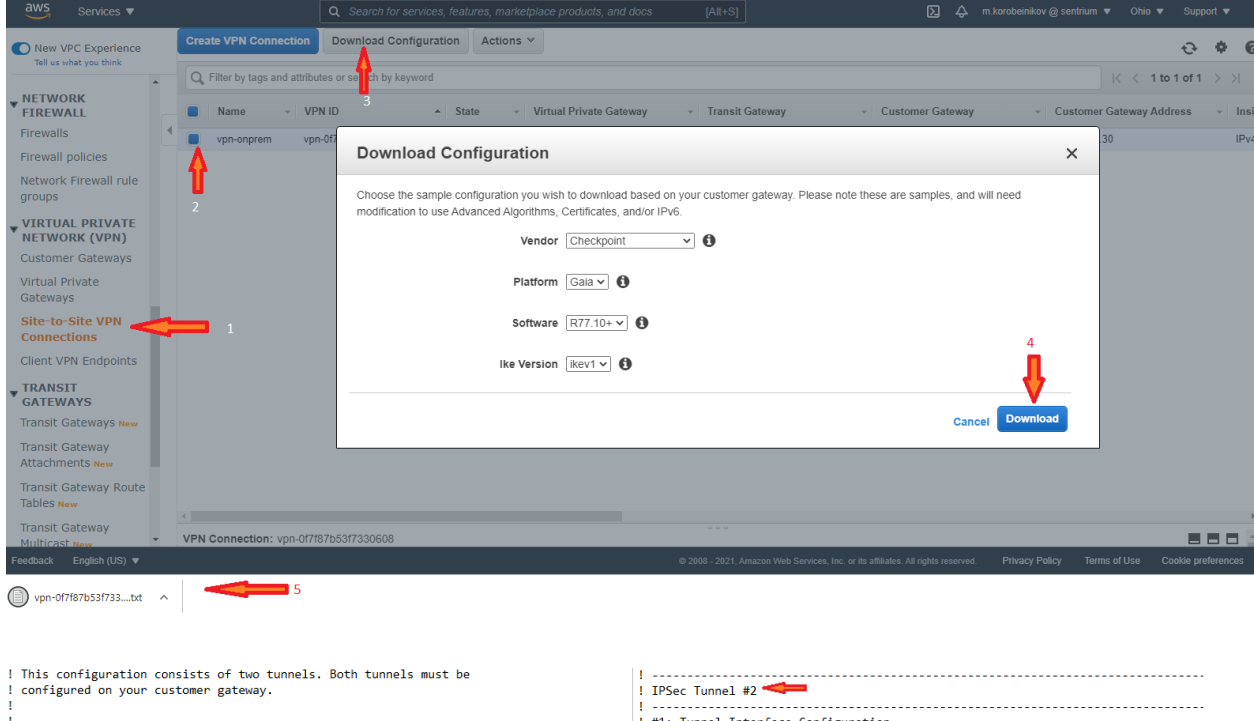

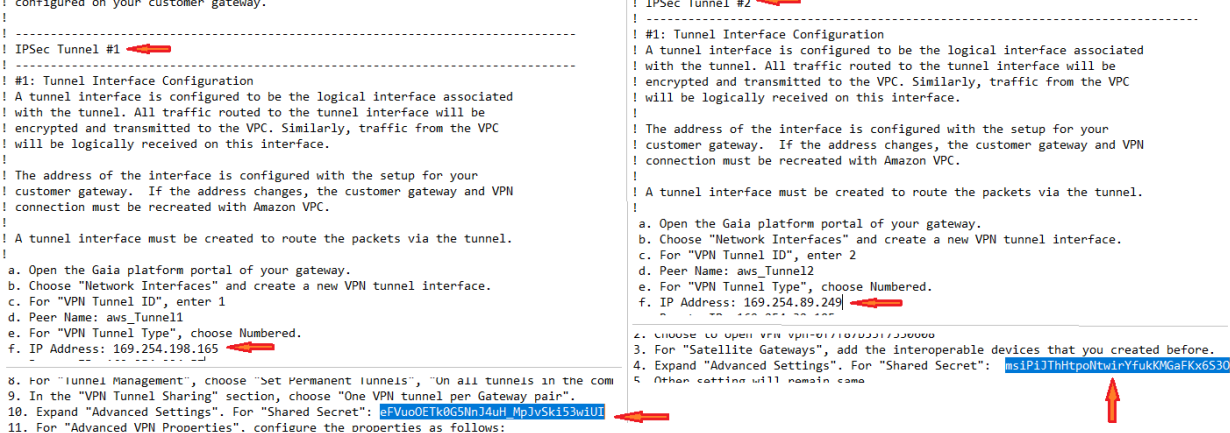

How-to | Technical Doc

#### **Site-to-Site VPN to AWS with static routing**

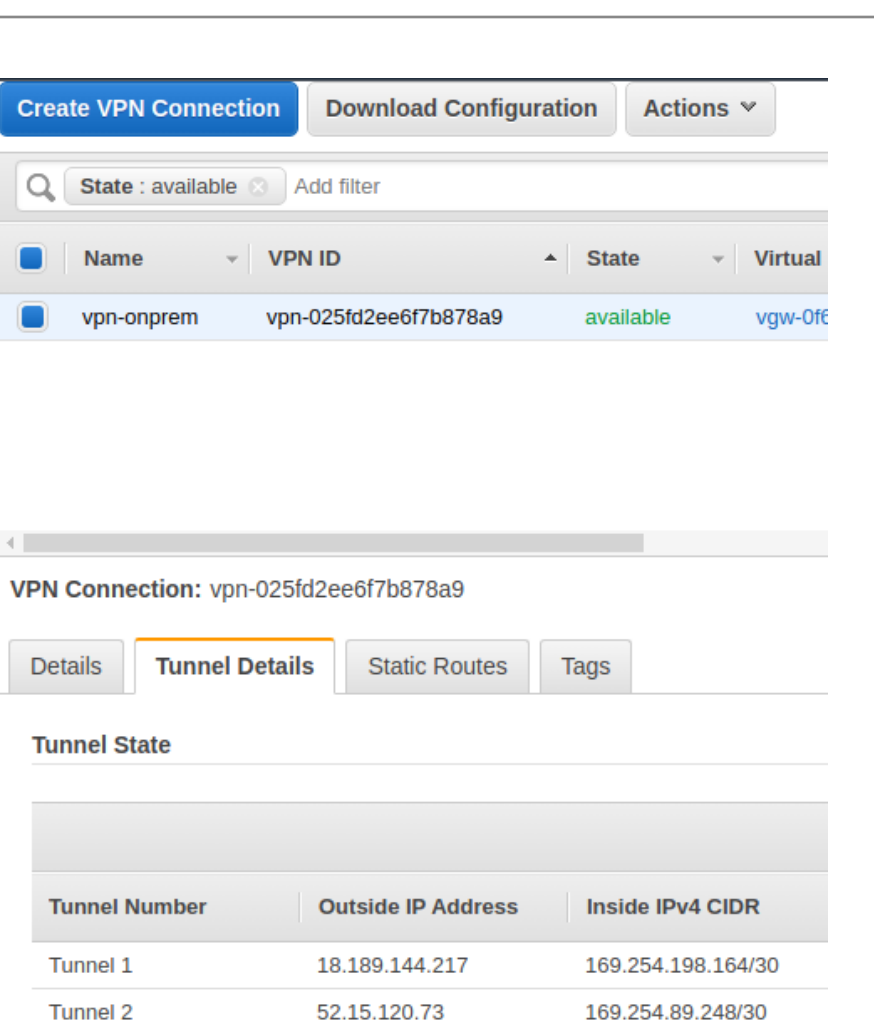

## <span id="page-18-0"></span>On-Prem — VyOS Router

Before configuring your router, make sure you download the settings for IPSEC from AWS ([step](#page-14-0)  $- 8$ ).

VyOS VPN configuration commands:

```
# Enable ipsec on WAN interface
set vpn ipsec ipsec-interfaces interface eth0
# ike-group config for both tunnels
set vpn ipsec ike-group IKE-GROUP key-exchange ikev2
set vpn ipsec ike-group IKE-GROUP lifetime 28800
set vpn ipsec ike-group IKE-GROUP proposal 1 dh-group 2
set vpn ipsec ike-group IKE-GROUP proposal 1 encryption aes256
```
How-to | Technical Doc

#### **Site-to-Site VPN to AWS with static routing**

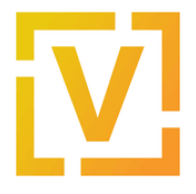

set vpn ipsec ike-group IKE-GROUP proposal 1 hash sha1 set vpn ipsec ike-group IKE-GROUP dead-peer-detection action restart set vpn ipsec ike-group IKE-GROUP dead-peer-detection interval '10' set vpn ipsec ike-group IKE-GROUP dead-peer-detection timeout 30 # esp-group config for both tunnels set vpn ipsec esp-group ESP-GROUP lifetime 3600 set vpn ipsec esp-group ESP-GROUP pfs disable set vpn ipsec esp-group ESP-GROUP proposal 1 encryption aes256 set vpn ipsec esp-group ESP-GROUP proposal 1 hash sha1 # Tunnel-01 config # Public address, vti address and psk obtained from tunnel config in AWS. set interfaces vti vti0 address 169.254.198.165/30 set vpn ipsec site-to-site peer 18.189.144.217 authentication mode pre-shared-secret set vpn ipsec site-to-site peer 18.189.144.217 authentication pre-shared-secret 'eFVuoOETk0G5NnJ4uH\_MpJvSki53wiUI' set vpn ipsec site-to-site peer 18.189.144.217 connection-type initiate set vpn ipsec site-to-site peer 18.189.144.217 description ipsec set vpn ipsec site-to-site peer 18.189.144.217 local-address 192.0.2.2 set vpn ipsec site-to-site peer 18.189.144.217 ike-group IKE-GROUP set vpn ipsec site-to-site peer 18.189.144.217 vti bind vti0 set vpn ipsec site-to-site peer 18.189.144.217 vti esp-group ESP-GROUP # Tunnel-02 config # Public address, vti address and psk obtained from tunnel config in AWS. set interfaces vti vti1 address 169.254.89.249/30 set vpn ipsec site-to-site peer 52.15.120.73 authentication mode pre-shared-secret<br>set vpn ipsec site-to-site peer 52.15.120.73 authentication vpn ipsec site-to-site peer 52.15.120.73 authentication pre-shared-secret 'msiPiJThHtpoNtwirYfukKMGaFKx6S3O' set vpn ipsec site-to-site peer 52.15.120.73 connection-type initiate set vpn ipsec site-to-site peer 52.15.120.73 description ipsec set vpn ipsec site-to-site peer 52.15.120.73 local-address 192.0.2.2 set vpn ipsec site-to-site peer 52.15.120.73 ike-group IKE-GROUP set vpn ipsec site-to-site peer 52.15.120.73 vti bind vti1 set vpn ipsec site-to-site peer 52.15.120.73 vti esp-group ESP-GROUP

VyOS Routing configuration commands:

# Preferred route to AWS via tunnel-01 set protocols static interface-route 10.100.100.0/24 next-hop-interface vti0 distance '10' set protocols static interface-route 10.100.100.0/24 next-hop-interface vti1 distance '20'

# <span id="page-19-0"></span>Validations

#### VPN status in VyOS router:

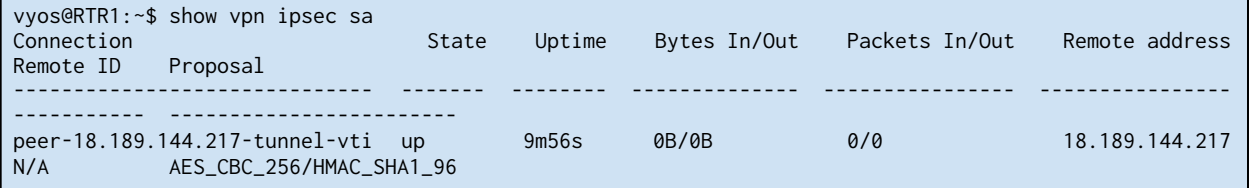

How-to | Technical Doc

#### **Site-to-Site VPN to AWS with static routing**

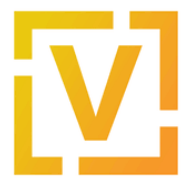

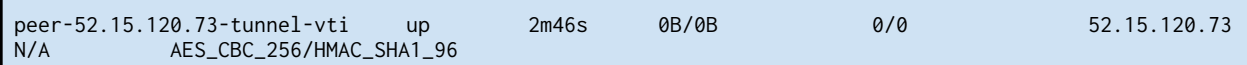

#### Traffic capture on VyOS router while pinging from router to a Virtual Machine located on AWS

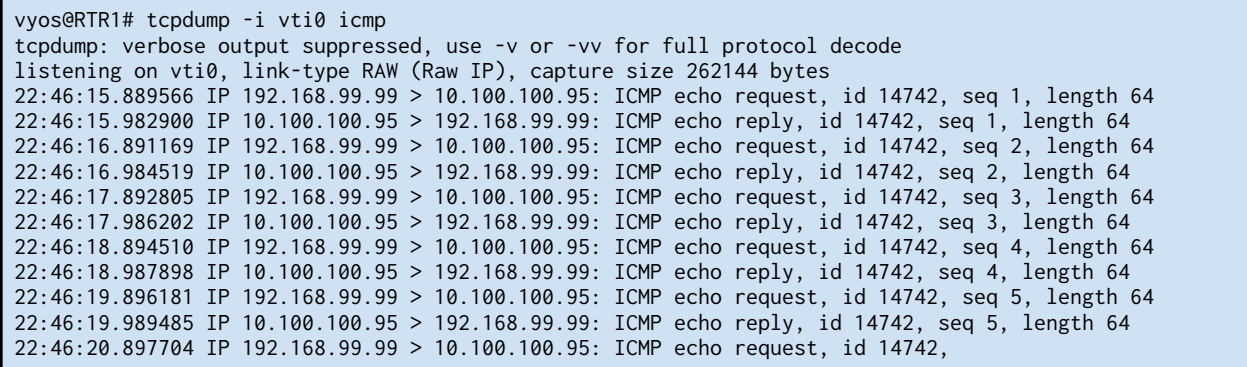

Check the tunnel status in AWS. In the left panel, go to **Site-to-Site VPN Connections**, select the **vpn-onprem** connection, and in **Tunnel Details** check tunnels status.

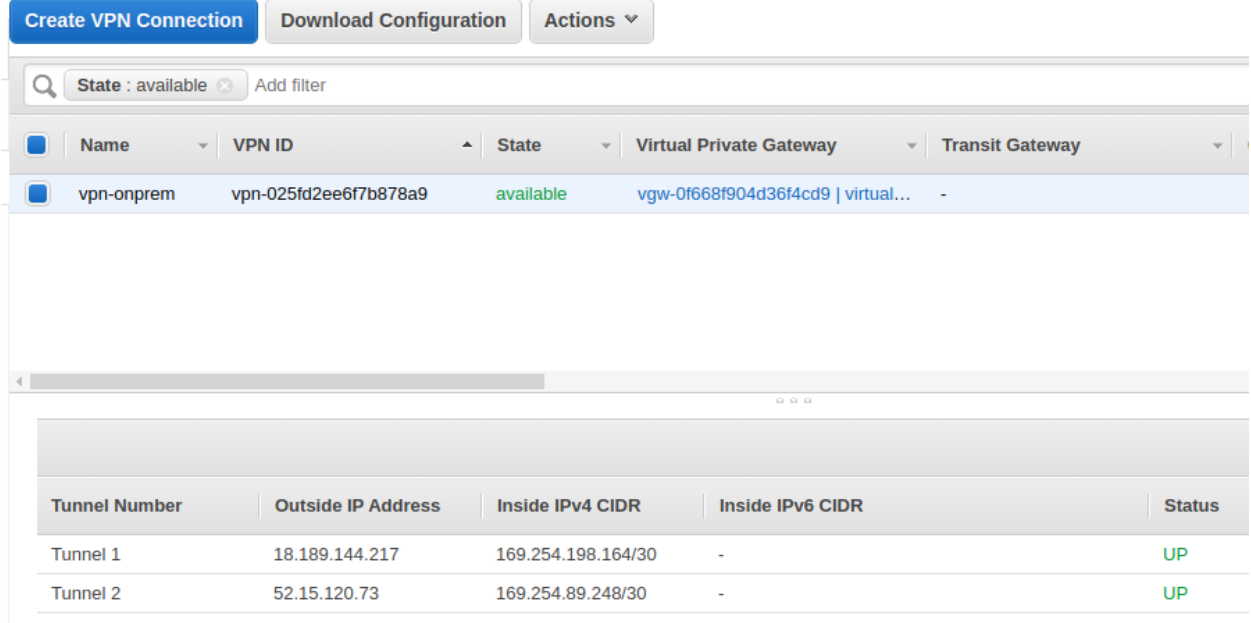

The status should change to "UP" in a few minutes..

Note from [AWS](https://aws.amazon.com/premiumsupport/knowledge-center/vpn-tunnel-troubleshooting/) docs: *A VPN tunnel comes up when traffic is generated from the customer gateway side of the VPN connection. The virtual private gateway side is not the initiator. If your VPN connection experiences a period of idle time (usually 10 seconds, depending on your*

How-to | Technical Doc

#### **Site-to-Site VPN to AWS with static routing**

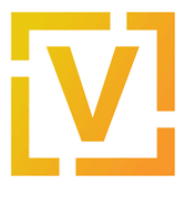

*customer gateway configuration), the tunnel might go down. To prevent this problem, use a network monitoring tool to generate keepalive pings. For example, for Cisco ASA devices, enable SLA monitoring.*